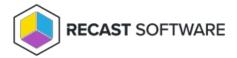

## **View Recast Licenses**

Last Modified on 02.25.25

You can view and manage all of your Recast Software licenses on the RMS **Licenses** page.

To view licensing details:

- 1. Access your Recast Management Server at https://<ServerFQDN>:<Port> in a web browser.
- 2. Navigate to **Administration** > **Licenses**.

Details shown:

- License Type:
  - Right Click Tools Enterprise
  - Right Click Tools Community
  - Kiosk Manager
  - Recast Automation
  - Endpoint Insights
  - o Privilege Manager
  - Application Manager
  - Browser Extension
- Expiration date
- Status of license
- Device Count

## Licenses

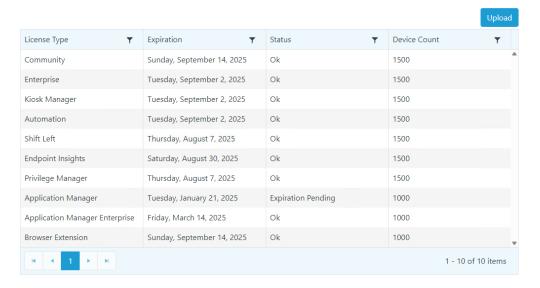

Copyright © 2025 Recast Software Inc. All rights reserved.